# **FingerPainter** Lesson 3

# **Description**

Capture point coordinates within the touch event handlers, and inspect the x and y components of the touch coordinates using custom breakpoints.

#### Learning Outcomes

- Recognize how touch events can send multiple UITouch objects to event handlers.
- Discover how to obtain point coordinates from UITouch objects.
- Practice using conditional binding and optionals.
- Practice creating custom breakpoint actions to print console messages.

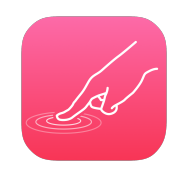

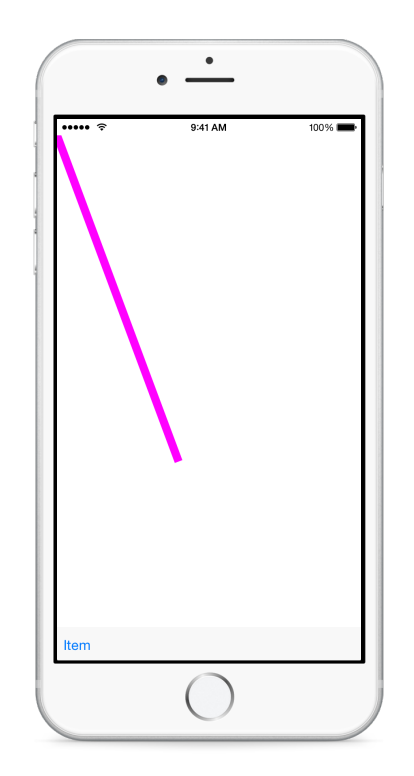

## **Vocabulary**

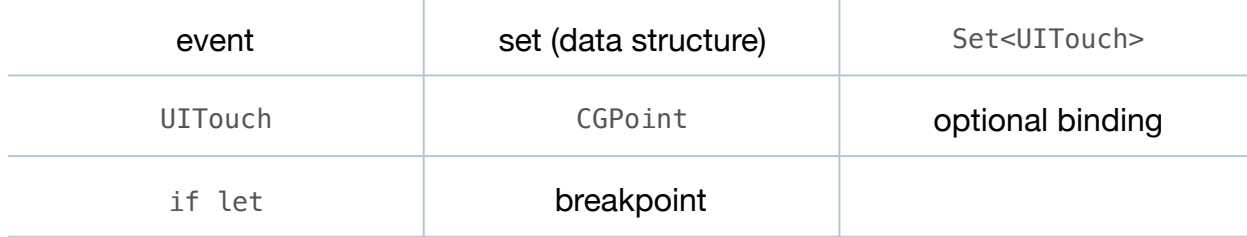

#### **Materials**

• **FingerPainter Lesson 3** Xcode project

## **Opening**

How can we use the touch events to obtain coordinates for drawing?

# Agenda

- Explain that, because iOS can respond to multiple touches (with multiple fingers), a Set of UITouch objects is passed to touchesBegan: withEvent: and touchesMoved:withEvent:.
- Update the implementation of touchesBegan:withEvent:.

```
override func touchesBegan(touches: Set<UITouch>,
   withEvent event: UIEvent?) {
    if let touch = touches.first {
       let point = touch.locationInView(view)
       // print message with breakpoint here
   }
}
```
- Using the Xcode Documentation and API Reference (**⇧⌘0**) explore the UITouch class reference, drawing attention to the locationInView: method.
- Explain that touchesBegan:withEvent: is passed a Set of objects, touches, and how we call first upon touches to retrieve the first object in the Set.
- Explain that, because first can return nil when called upon an empty Set, optional binding is used to safely unwrap the optional value that first returns.
- Discuss how all ViewController objects have an inherited view property, and how the touchesBegan:withEvent: method obtains a CGPoint , representing a coordinate within the view, from the UITouch object.
- Using the Xcode Documentation and API Reference (**⇧⌘0**), explore the CGPoint structure.
- Update the implementation of touchesMoved:withEvent:.

```
override func touchesMoved(touches: Set<UITouch>,
   withEvent event: UIEvent?) {
   if let touch = touches.first {
      let point = touch.locationInView(view) // print message with breakpoint here
   }
}
```
- Discuss how touchesMoved:withEvent: will be called multiple times while the finger drags across the screen, and how the CGPoint obtained from the touch events can be used to draw a line from point to point as the finger moves.
- Add custom breakpoints to the bodies of both the touchesBegan:withEvent: and touchesMoved:withEvent: methods that use a **Log Message** action to print the x and y components of the CGPoint, and automatically continue.

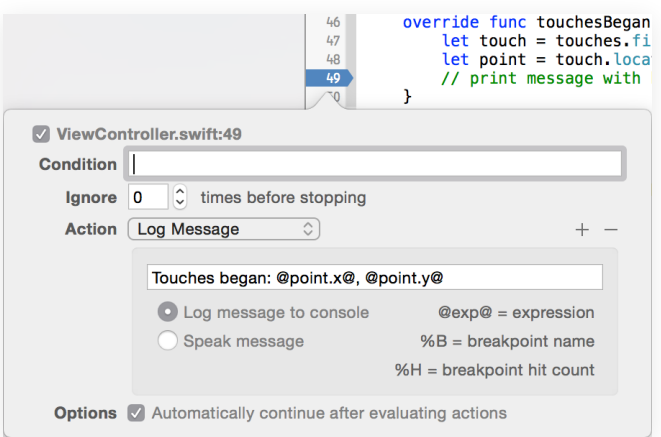

• Run the app (**⌘R**), click the screen to simulate a touch, and observe the coordinates printed on the console (**⇧⌘C**). Click and drag on the screen to simulate a finger moving across the screen, and observe the coordinates printed on the console( $\triangle$   $\Re$ **c**) by touchesMoved:withEvent:.

### **Closing**

Since we are only simulating a single touch, the touches set only contains one UITouch object. What do you think happens to the set when we touch the screen with multiple fingers?

#### Modifications and Extensions

- Investigate the UIEvent class reference, and add the time of the touches to the breakpoint log messages.
- Investigate how to detect multiple touches (multiple fingers) on the screen, and print the locations of each touch on the console.

#### **Resources**

[Event Handling Guide for iOS http://developer.apple.com/library/ios/documentation/](http://developer.apple.com/library/ios/documentation/EventHandling/Conceptual/EventHandlingiPhoneOS/Introduction/Introduction.html) EventHandling/Conceptual/EventHandlingiPhoneOS/Introduction/Introduction.html

[Setting Breakpoint Actions and Options http://developer.apple.com/library/ios/](http://developer.apple.com/library/ios/recipes/xcode_help-breakpoint_navigator/articles/setting_breakpoint_actions_and_options.html) recipes/xcode\_help-breakpoint\_navigator/articles/ setting\_breakpoint\_actions\_and\_options.html

[UIResponder Class Reference https://developer.apple.com/library/ios/](https://developer.apple.com/library/ios/documentation/UIKit/Reference/UIResponder_Class/index.html) documentation/UIKit/Reference/UIResponder\_Class/index.html

[The Swift Programming Language: Collection Types https://developer.apple.com/](https://developer.apple.com/library/ios/documentation/Swift/Conceptual/Swift_Programming_Language/CollectionTypes.html) library/ios/documentation/Swift/Conceptual/Swift\_Programming\_Language/ CollectionTypes.html

[Set Structure Reference https://developer.apple.com/library/ios/documentation/](https://developer.apple.com/library/ios/documentation/Swift/Reference/Swift_Set_Structure/index.html) Swift/Reference/Swift\_Set\_Structure/index.html

[UITouch Class Reference https://developer.apple.com/library/ios/documentation/](https://developer.apple.com/library/ios/documentation/UIKit/Reference/UITouch_Class/index.html) UIKit/Reference/UITouch\_Class/index.html

[CGGeometry Reference https://developer.apple.com/library/ios/documentation/](https://developer.apple.com/library/ios/documentation/GraphicsImaging/Reference/CGGeometry/index.html) GraphicsImaging/Reference/CGGeometry/index.html